# <span id="page-0-0"></span>**Update field based on rules**

This very powerful post function can be used to **update** a **single issue field** according to a set of **rules**.

You can use this function to construct multiple **"if then" rules.**

Once you have defined the **source field**, a **rule** and a **value** you have constructed the entire **if clause**.

The next step is to define, which **value** the **target field** will be updated to, if the values match. This is the **then** part of your rule.

If used in the create transition, they need to be placed **after** the "Create issue initially" post function

**Configuration** Ю

#### Source field

Select the field that will be analyzed by the defined rules. The combination of this **source field** and the **source value**, as specified in each rule, builds the **if** part.

Even though this parameter is **mandatory**, the selection is **irrelevant** if you choose to base your rule on a **Logical expression**.

# Target field

Select the field to be updated according to the rules.

The rules will be processed in order. The **first** rule **matching** the given **expression** will update the target field.

#### Rules

Define the **rules** for updating the **target field** and the corresponding **target field values**.

Once a rule is **matched**, its associated value will be parsed or calculated and copied to selected target field, and the rest of the rules will **not** be **processed**.

If the selected target field is of type number, date, date and time, the associated value should be a number or a mathematical/time formula. Learn more about [Numbers](https://apps.decadis.net/display/JWTSDC/Numbers) and working with [Dates, times and time zones](https://apps.decadis.net/display/JWTSDC/Dates%2C+times+and+time+zones).

Other data types like users, issue status, issue priority and issue resolution require values of corresponding suitable types.

Rules can be written as line separated text in **Expert mode** or using the easy way in **Table view.** 

### Table view

You can choose between the following options:

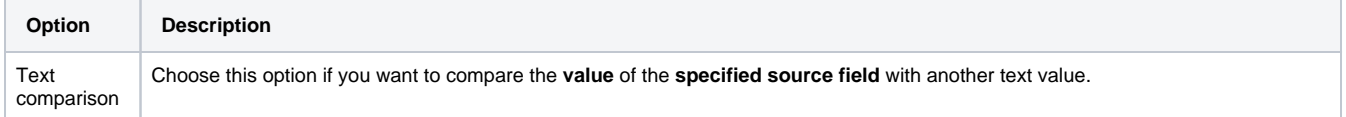

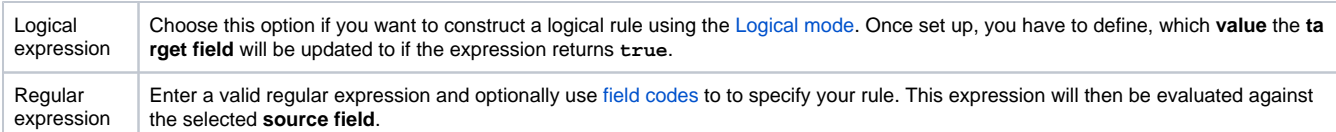

#### **Examples:**

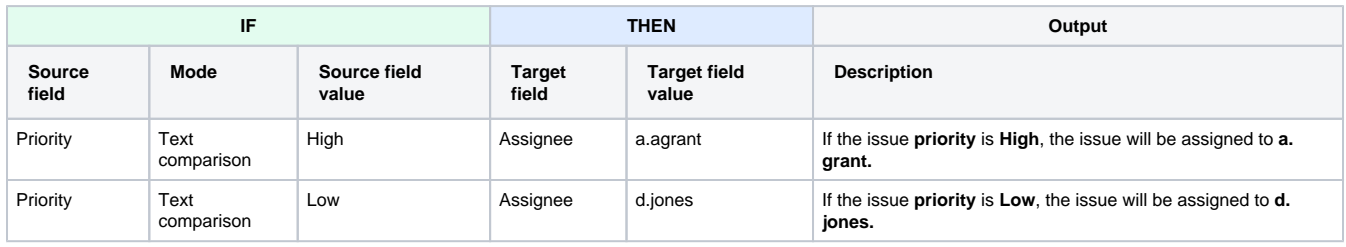

## Expert mode

You can write three types of rules as in the following options:

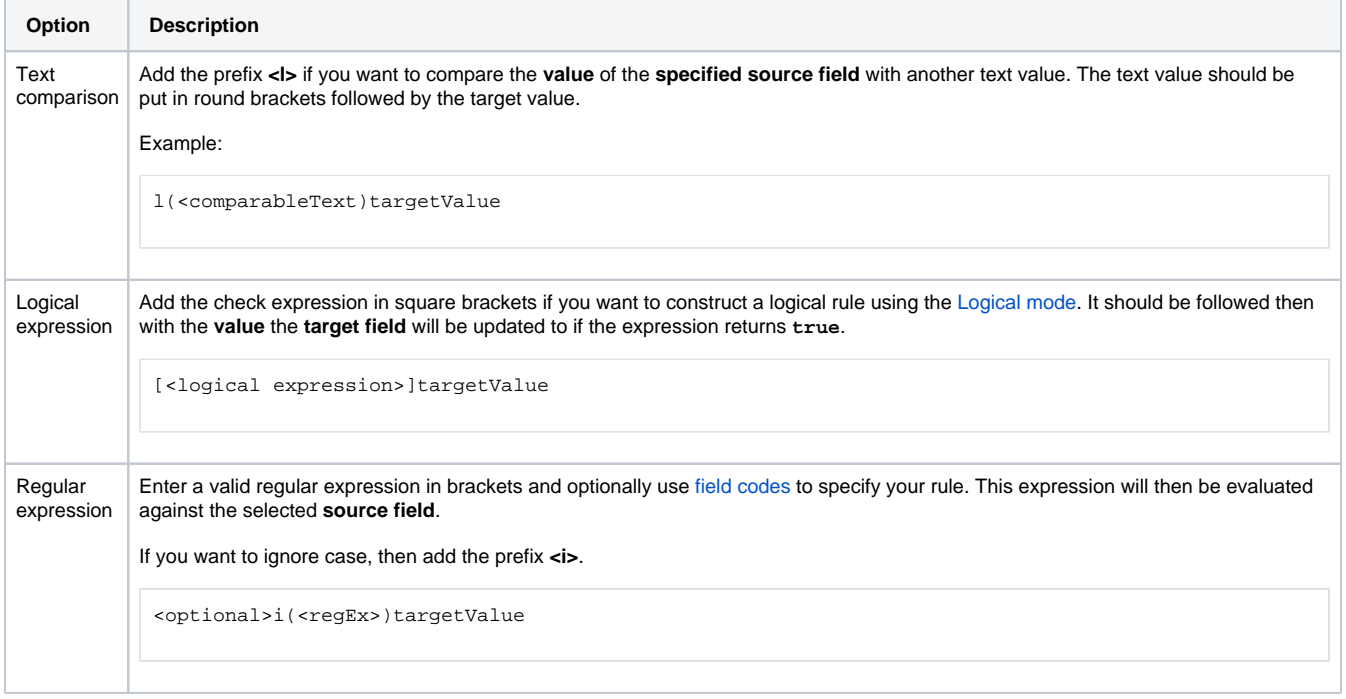

The prefix **<a>** is used to indicate advanced parsing mode for the target value in the rule.

#### **Examples:**

Refer to the [old version](https://apps.decadis.net/display/JWT/Set+a+field+as+a+function+of+other+fields) of the postfunction for more examples.

**Logical expressions** are not analyzing the source field. Whereas text comparison and regular expression rules are checked against the **source field value**, logical expressions are **independent** of the **source field value**. Instead you will have to provide a logical expression using the [Logic](https://apps.decadis.net/display/JWTSDC/Logical+mode) [al mode.](https://apps.decadis.net/display/JWTSDC/Logical+mode)

Alternatively you could use the [Update or copy field values](https://apps.decadis.net/display/JWTSDC/Update+or+copy+field+values) post function and set values using multiple conditional operators.

#### Additional options

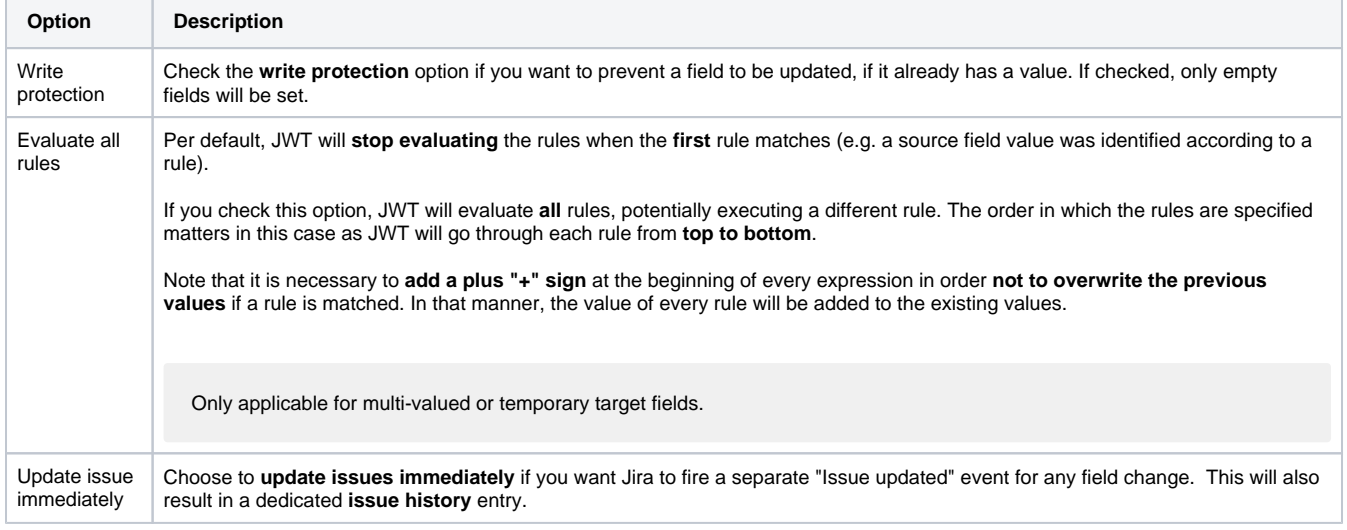

# Conditional execution

You can **optionally** specify a [logical expression](https://apps.decadis.net/display/JWTSDC/Logical+mode) to define the circumstances (or conditions) under which the post function should be executed.

The result of the logical expression must return a boolean value of either:

- **true** the post function will be executed
- **false** the post function will **not** be executed

Using the **conditional operator,** even complex or multi-layered conditions can be constructed.

Make sure to learn more about defining logical expressions and browse through the various **examples** here: [Logical mode](https://apps.decadis.net/display/JWTSDC/Logical+mode)

# Run as

Select which **user** will be used to execute this post function. By default this parameter is set to the **current user**. You can also use field codes to run the function as a dynamic user (e.g. current assignee).

Make sure that the user running the post function has all the **relevant permissions** to perform the actions defined in the configuration (e.g. "Update Issues")!

If you want to keep track the actions being performed automatically, we suggest to create a **dedicated JWT account**, granted all relevant **permi ssions**, and use it in the Run as parameter to identify which changes have been made with JWT.

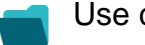

## Use case and examples

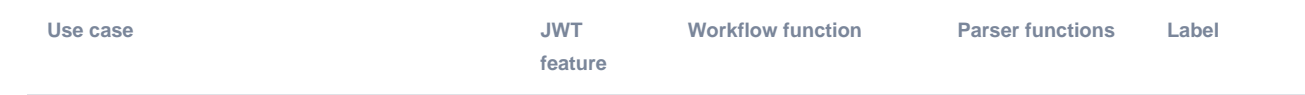

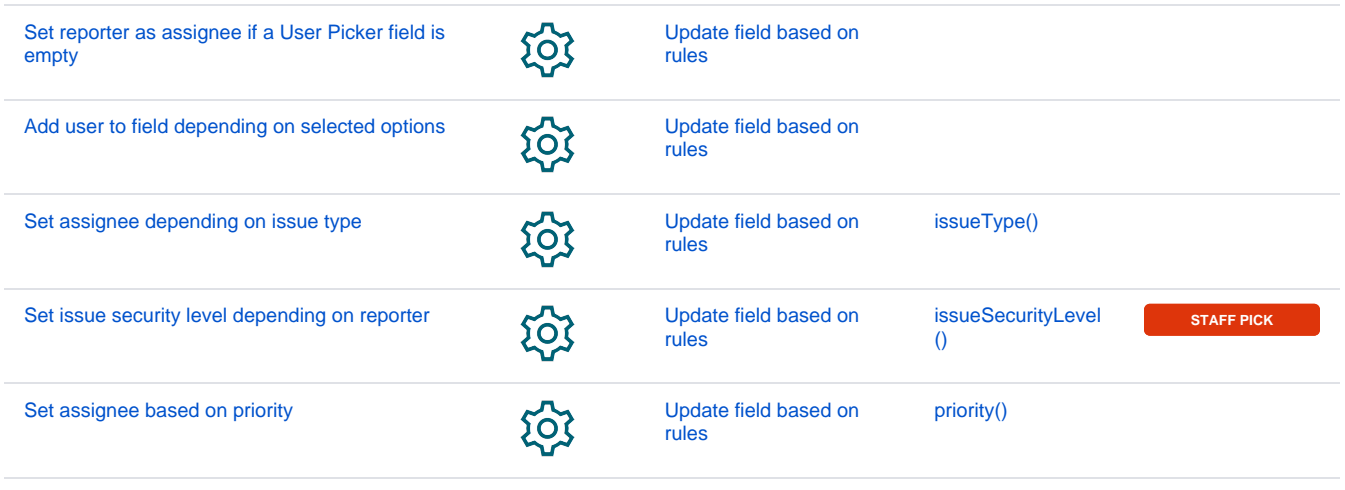

If you still have questions, feel free to refer to our [support](https://apps.decadis.net/display/DECADIS/Support) team.